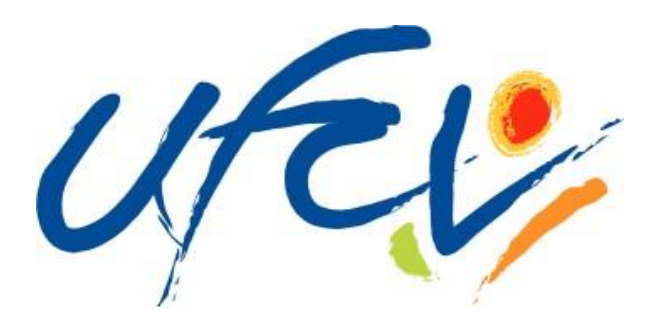

V150330 LD

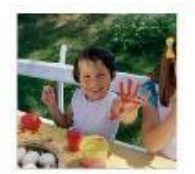

# Accueils de Loisirs & Périscolaires ESPACE FAMILLE

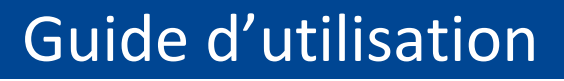

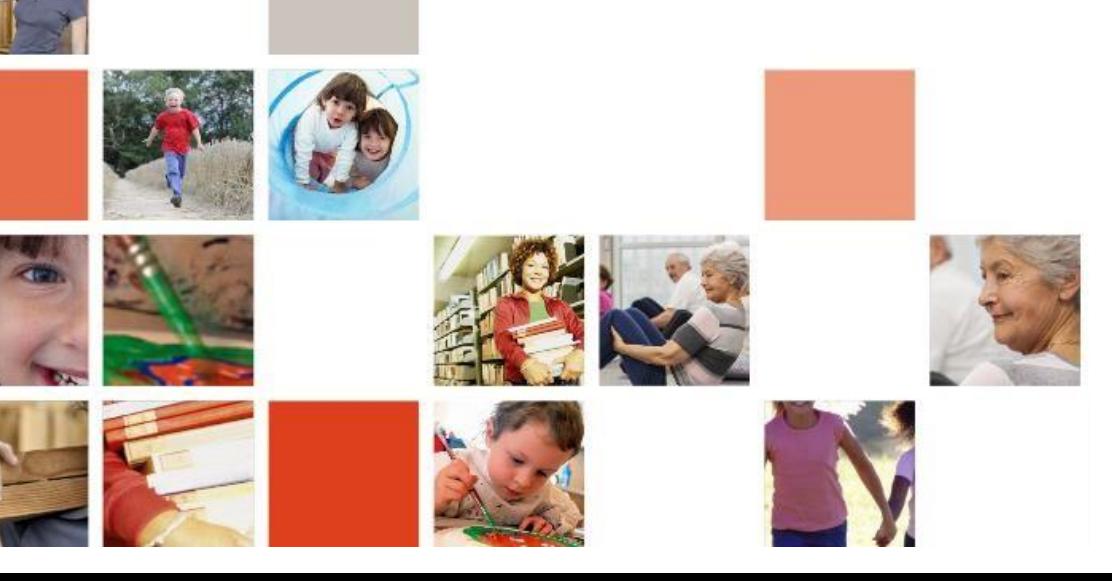

#### **L'Ufcv près de chez vous :**

**Ufcv Délégation Hauts-de-France** 234, rue Saint-Hubert 59 830 BOUVINES

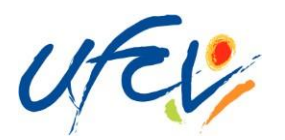

### Présentation de l'Espace Famille

Dans la continuité du programme de modernisation et de simplification des services aux familles, l'Ufcv met en place un outil novateur: l'Espace Famille.

L'Espace Famille est un guichet de services en ligne, simple et gratuit. Il permet à chaque famille d'effectuer directement ses démarches administratives via une connexion internet, 24h/24, 7j/7, et notamment de faire ses réservations liées aux accueils périscolaires et aux accueils de loisirs de l'Ufcv.

Il se présente en deux parties :

- **un ESPACE PUBLIC accessible à tous.**
- un ESPACE PRIVE accessible à l'aide d'un identifiant et d'un mot de passe.

L'identifiant famille et le mot de passe sont adressés aux familles par mail

Ces deux espaces permettent ainsi à chaque famille :

- de consulter la page internet spécifique à l'accueil de loisirs ou périscolaire d'inscription des enfants (consultation des plannings d'activité, du règlement de fonctionnement, etc…)
- de réserver en un clic les journées d'accueil des enfants dans les structures Ufcv
- de consulter les factures des services consommés
- de régler les factures directement en ligne, par prélèvement bancaire ou carte bancaire

Ce guide a pour but d'accompagner chaque famille à la création de son espace personnel.

**NOTE : la réservation en ligne n'est pas obligatoire. Vous pouvez continuer à utiliser le mode « papier » ; dans ce cas, merci de consulter la plaquette d'information.**

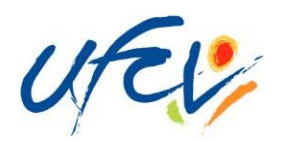

## L'ESPACE FAMILLE, ETAPE PAR ETAPE

## L'espace public

La première étape consiste à se connecter sur l'espace public via l'adresse suivante :

#### ❶Découvrir qui est l'Ufcv

❷Consulter le projet éducatif de l'association.

❸Visualiser l'actualité desstructures d'accueil de l'Ufcv, France entière.

**4** Accéder à mon Espace privé

❺ Visualiser en un coup d'œil les informations principales de ma structure d'accueil (horaires, dates, etc…)

❻Télécharger le dossier administratif « s'inscrire », la fiche de réservation et le règlement intérieur de l'accueil de loisirs

❼Visualiser les activités de l'Ufcv

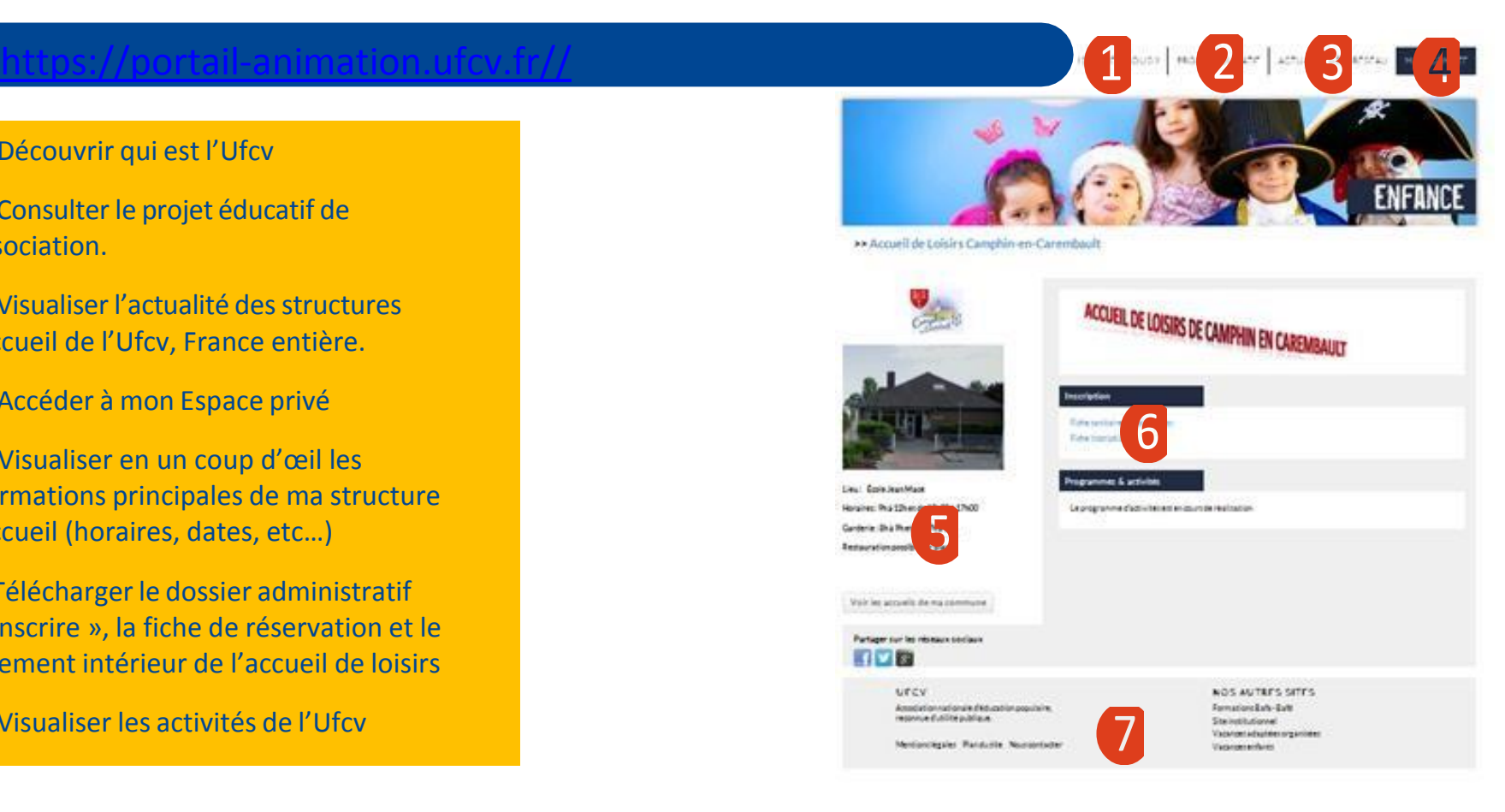

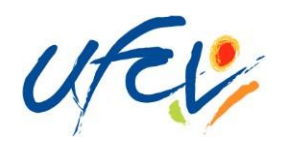

#### L'ESPACE FAMILLE, ETAPE PAR ETAPE

#### L'espace privé

Vous accédez à l'espace privé en cliquant sur « Mon Compte ».

Pour se connecter à l'espace personnel, notre service administratif doit être en possession du dossier administratif annuel de votre enfant.

Pour toute nouvelle inscription, vous pouvez télécharger le dossier administratif « s'inscrire » qui se situe dans la rubrique « Inscription » et nous l'envoyer par mail (ufcyhautsdefrance@ufcy.fr) ou par courrier (234 rue saint Hubert 59830 Bouvines)

Une fois le dossier transmis à nos services, un email vous parvient vous communiquant votre identifiant et votre mot de passe (penser à vérifier que le mail ne se trouve pas dans les SPAM). Il faut compter 7 jours ouvrables dès la réception du dossier par nos services pour traiter ce dernier.

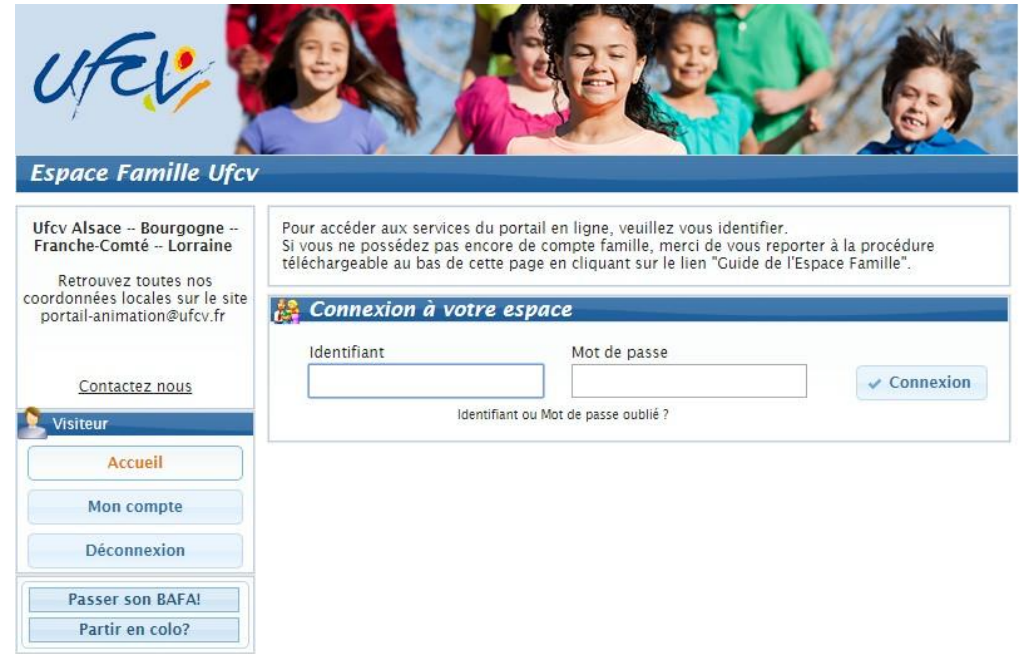